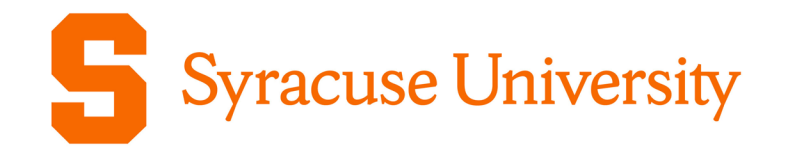

# SAMtool and Other Resources

**Office of Sponsored Accounting (OSA) Cathy Hayduke**, Director, Sponsored Accounting **Toni Besaw**, Assistant Director, Sponsored Accounting

Office of Research Awareness | April 6, 2022

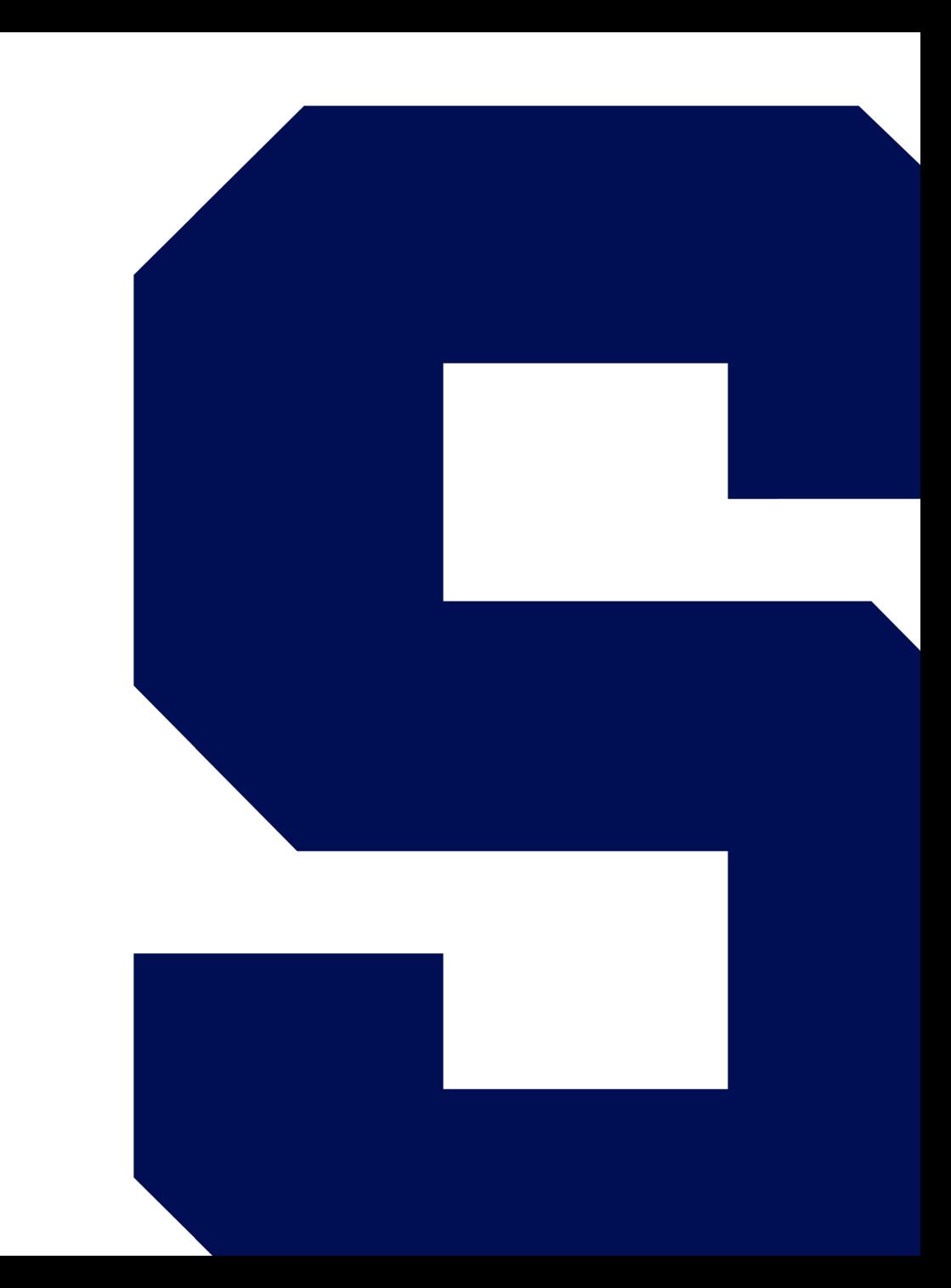

### What is SAMtool?

*SAMtool – Sponsored Award Management Tool:*

- Rolled out in Fall 2015
- Purpose
	- −To provide a tool for financial and budget management of sponsored awards
- Access
	- −For Principal Investigators access is automatically granted upon award set up in the PeopleSoft System
	- −All other access is attained via a FAST request (PF92Camp) submitted by your departmental Information Coordinator. All access is based on your role and security access.
- On-going Enhancements

### Features of the SAMtool

#### **The specific features of the SAMtool are:**

- "dashboard" type reporting for chairs, deans and VPR, providing a summary of department, school/college, and University-level sponsored activities by primary investigators (PIs), total sponsored budget, etc.
- at-a-glance summary views for PIs and administrators on awards for which they are responsible
- burn-rate indicators for potential over- or underspending on awards
- ability to drill down from summary data to multiple sublevels of summary data, and to the transaction level while also providing links to source documentation
- ability to categorize financial data to mirror OSP budget template categories, providing intuitive analysis throughout the award lifecycle
- enabling of PIs and administrators to create "what-if" scenarios for project planning, including commitments throughout the grant cycle
- provision of a clean, consistent and concise reporting tool for all sponsored awards
- reduction/elimination of the need for shadow systems

### How Do I Access SAMtool?

One click access from MySlice

Click on Student-Faculty-Staff button

From Employee Home screen locate and click on Sponsored Award Mgmt Tool

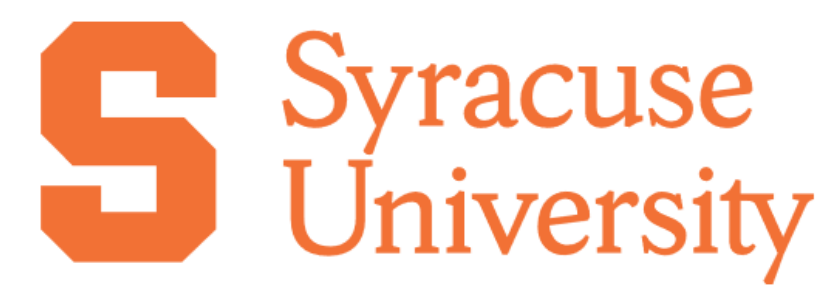

#### **Welcome to MySlice**

**STUDENT - FACULTY - STAFF** 

Parents, Proxy accounts, and users with a temporary NetID, use the login button below.

**PARENT - PROXY - OTHER** 

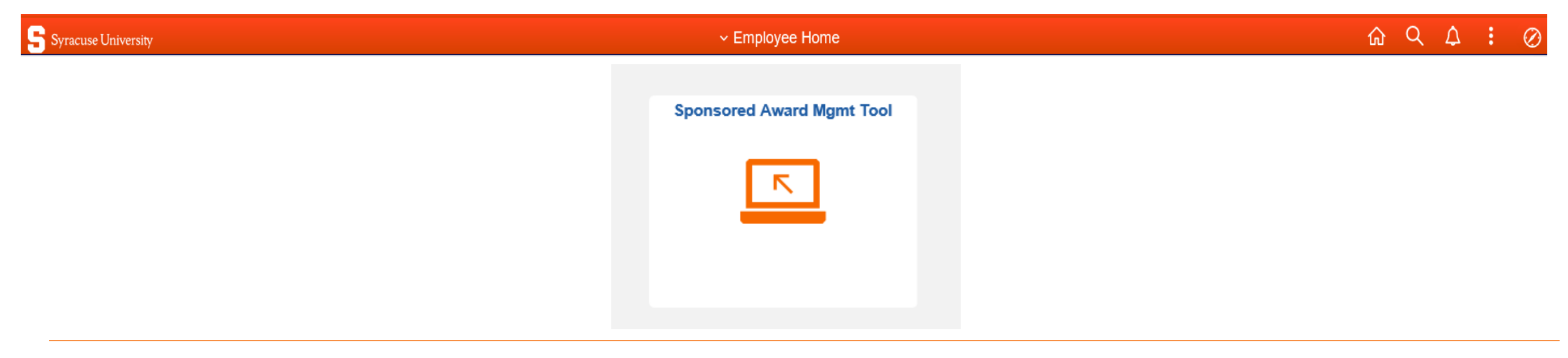

### Your Awards at a Glance

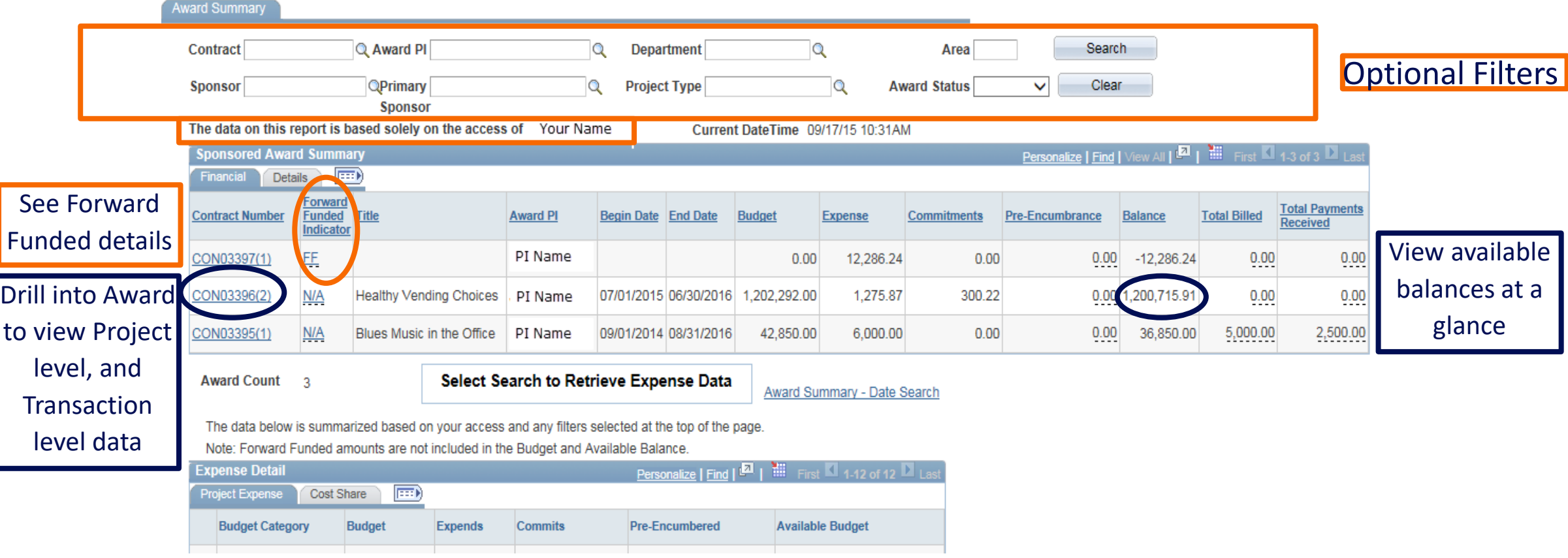

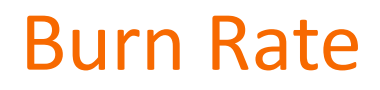

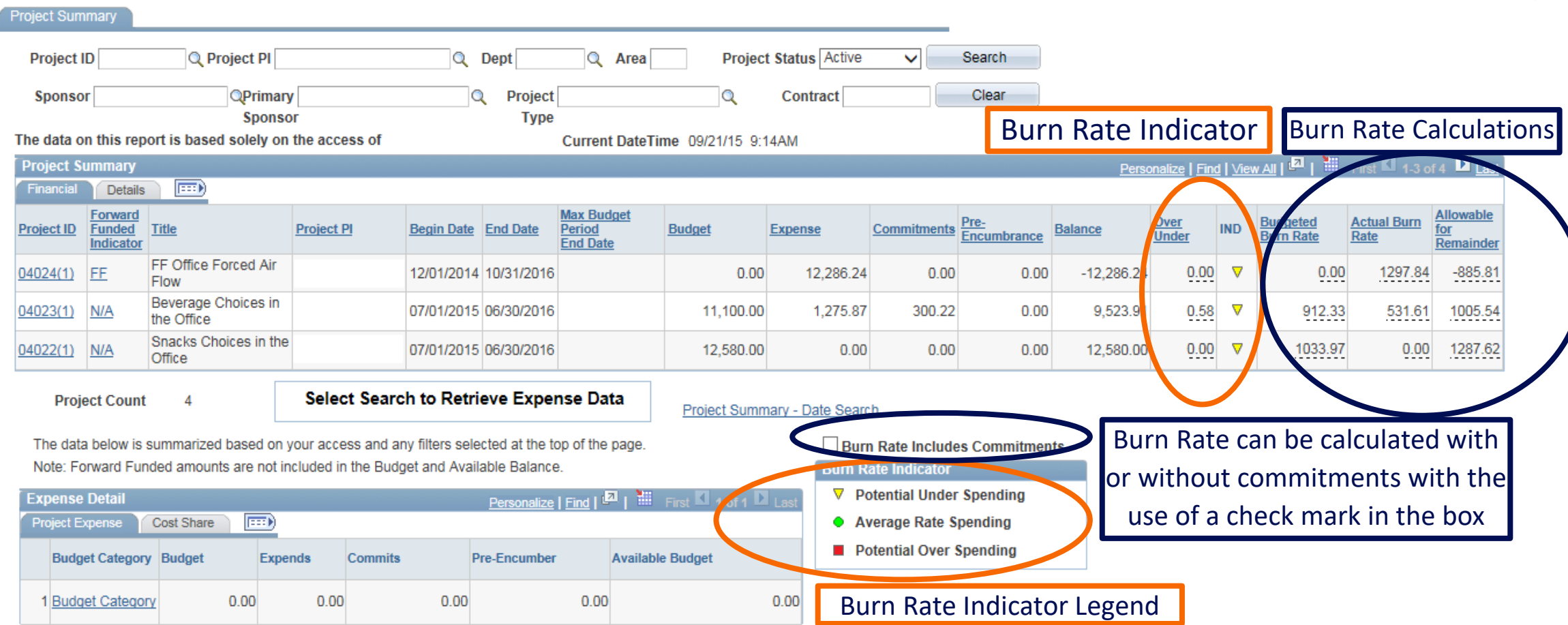

### Ability to Capture F&A on Awards

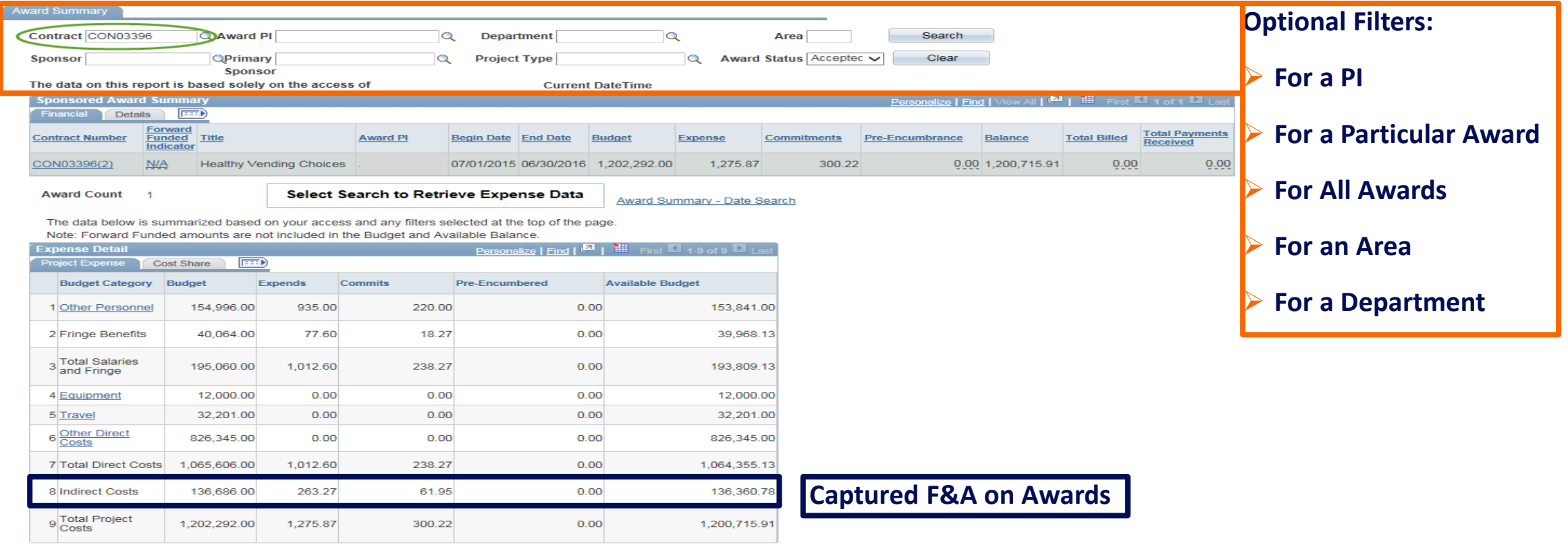

### Build Your Budget Scenarios/Forecasting Tool Create Adjustment Scenario

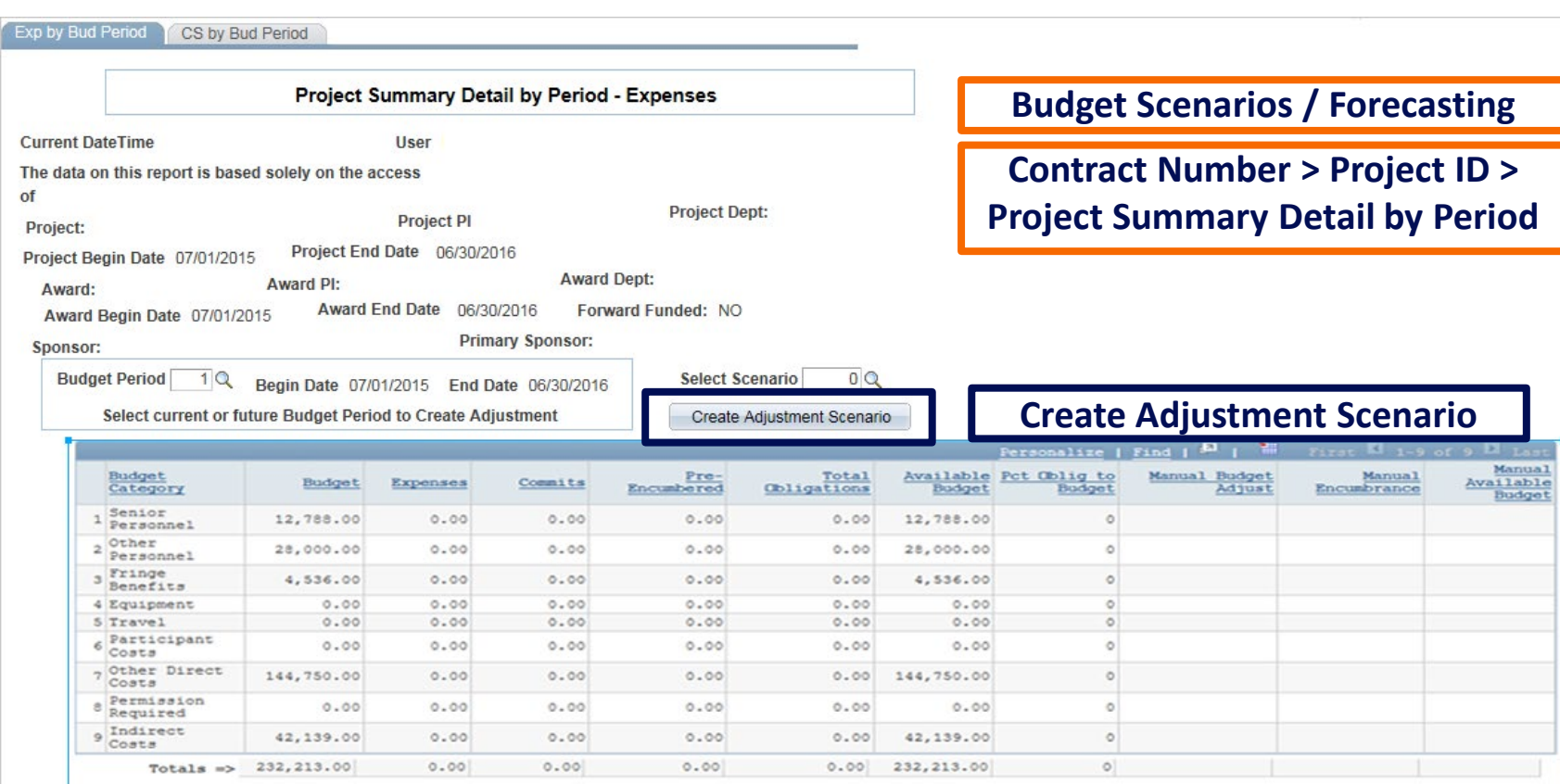

## Build Your Budget Scenarios/Forecasting Tool

Adjust Budget, Encumbered Expenses – Both Direct and Cost Share

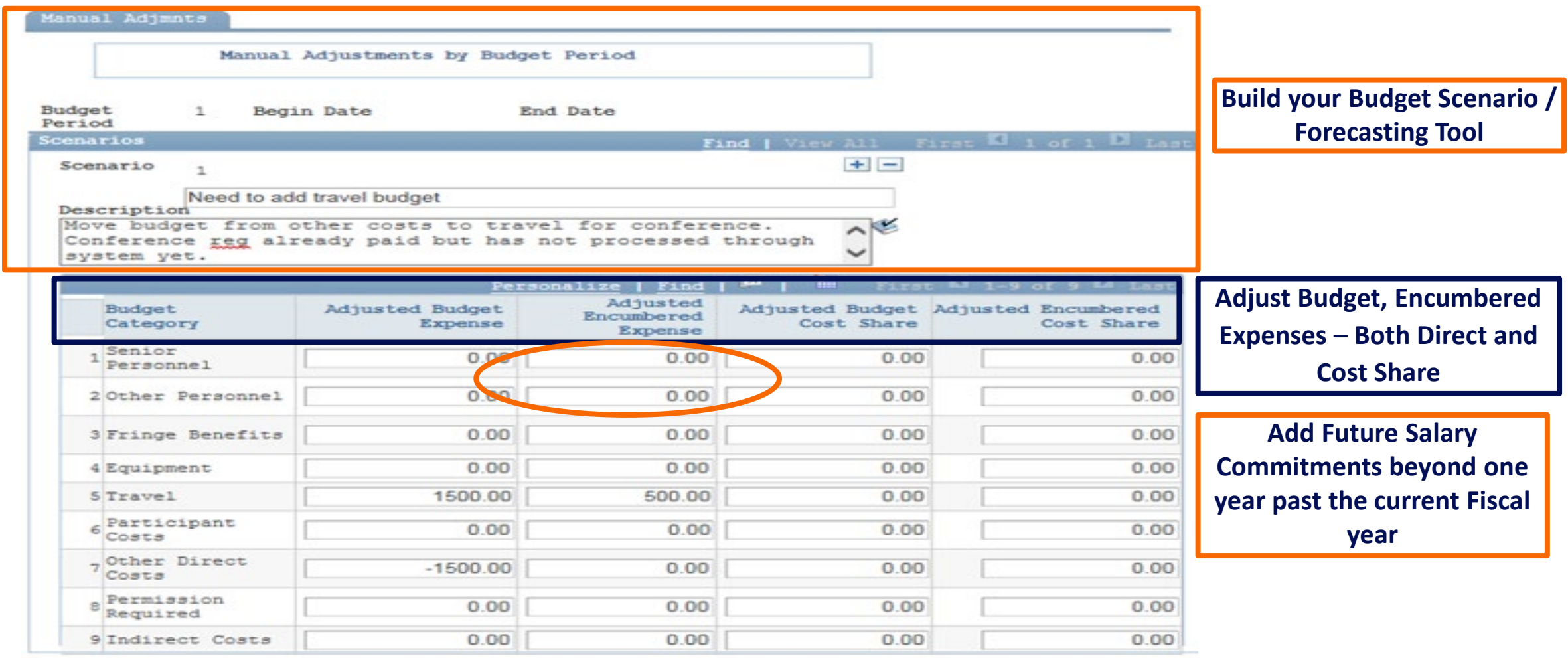

### Build Your Budget Scenarios/Forecasting Tool **Once a Scenario is Built Add another scenario**

**Delete the scenario**

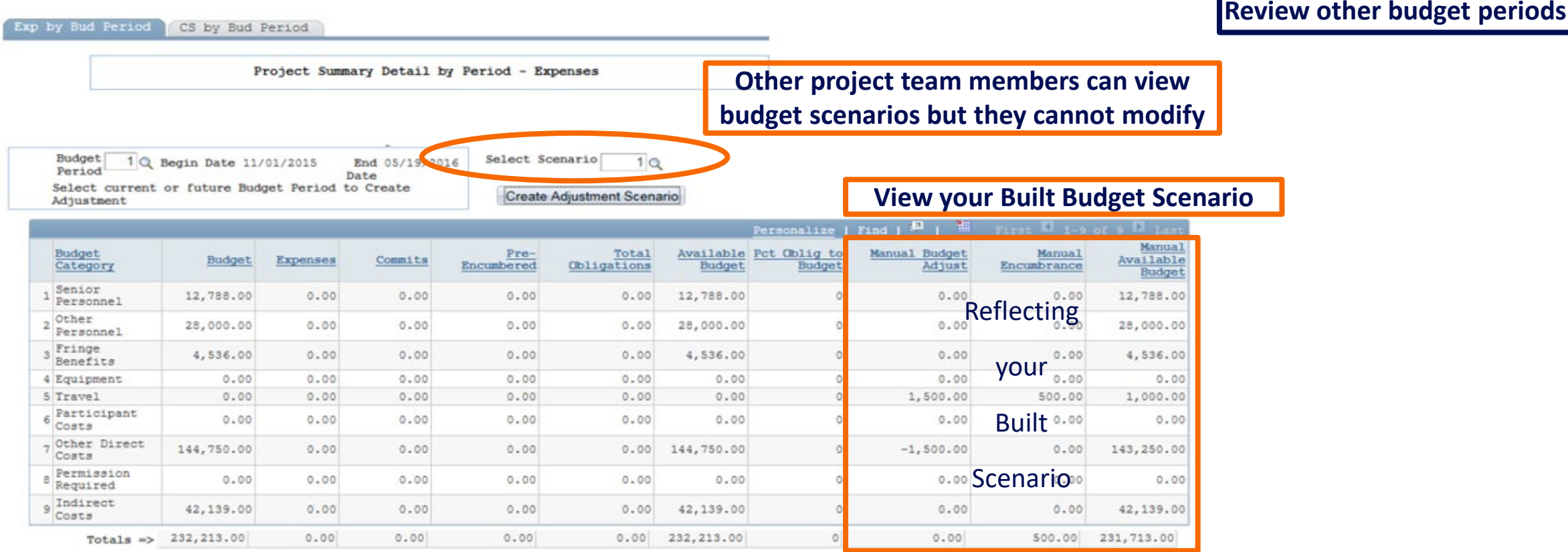

### Salary Summary by Employee

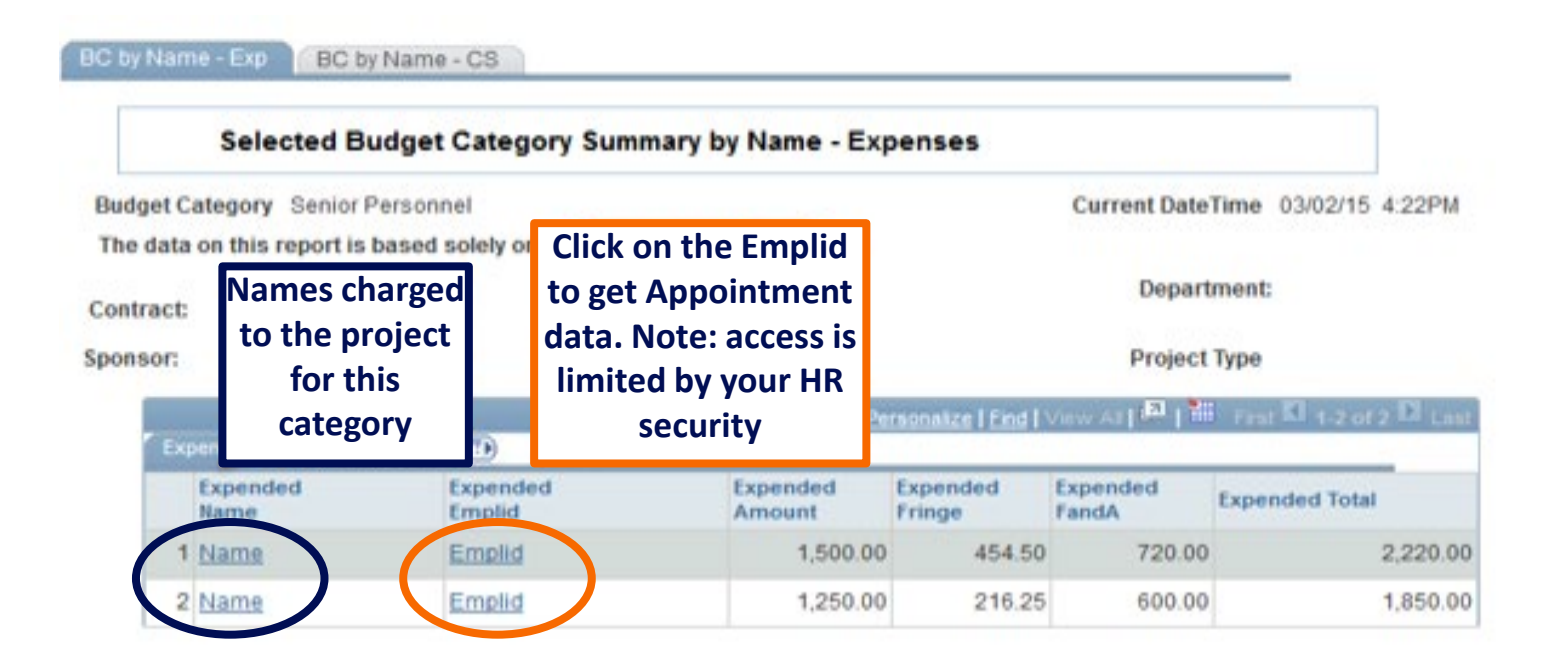

### Participant Costs by Name

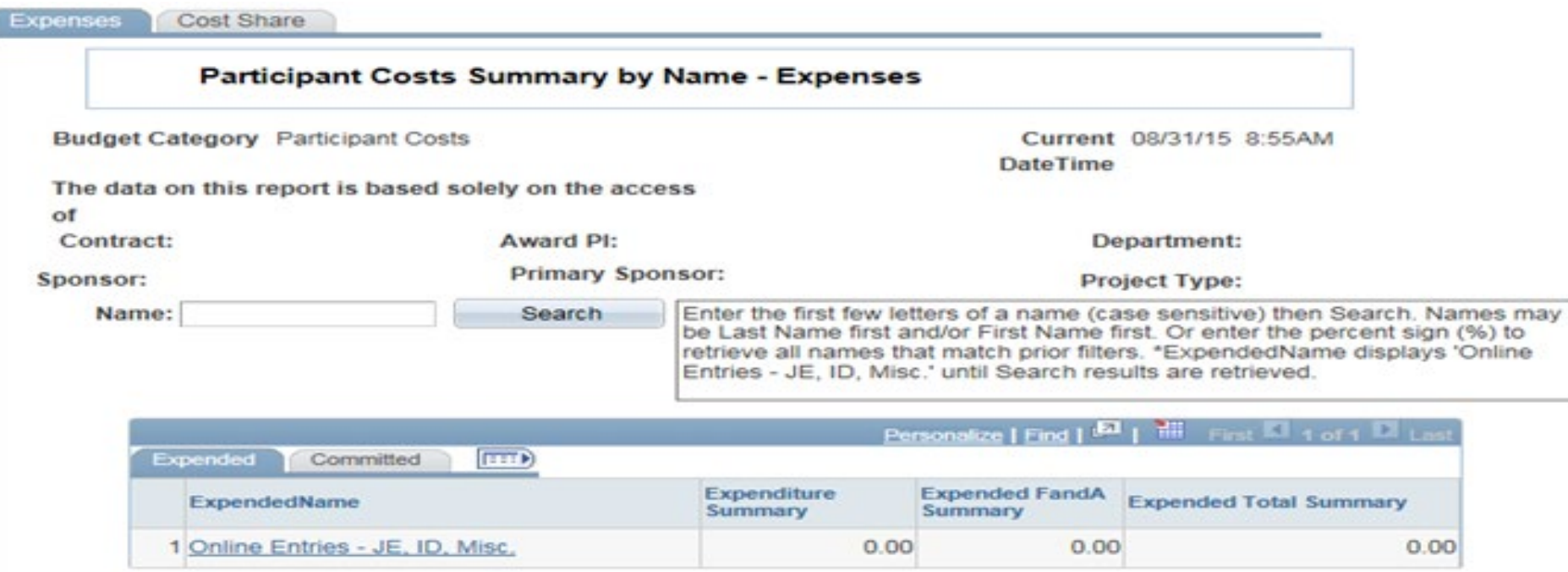

### Helpful Hints

**Budget Scenarios/Forecasting tool:**

- **Use the Budget Scenario/Forecasting tool for internal budget changes**
- **The OSP RA can review to determine if sponsor approval is needed for budget revisions**
- **PeopleSoft reflects only official sponsor budgets and sponsor approved revisions**

**Location of award documents and notes:**

- **Award documents can be found under the Award Brief column on the Details tab in the Sponsored Award Summary Box using the Award Summary Report**
	- **If there is N/A under Award Brief, please contact OSA via email at [contacct@syr.edu](mailto:contacct@syr.edu)**
- **Award Notes can be found under the Award Notes column on the Details tab in the Sponsored Award Summary box using either the Project Summary Report or the Award Summary Report**

### SAMtool Enhancements in Progress

- Add an Expand icon under each Budget Category that allows display of each expense account and its total on the Expense Detail grid Project Expense tab and Cost Share tab on all pages that display the Expense Detail grid.
- Add Date to the filter selection on the Award Budget Category Summary Search Expenses page in Award Summary and the Project Budget Category Summary Search – Expenses page in Project Summary.
- Add budget category sub totals to the Award Budget Category Summary Search Expenses page in Award Summary and the Project Budget Category Summary Search – Expenses page in Project Summary.
- Add text to specify Month number/Month relationship on Award Budget Category Summary Search Expenses page in Award Summary and the Project Budget Category Summary Search – Expenses page in Project Summary.
- Allow for ability to attach documents on the Manual Adjustments by Project and Manual Adjustments by Project Period pages in Project Summary.
- Add a blank budget period to the Project Summary Detail by Period page in Project Summary.

### SAMtool Enhancements in Progress

- Add Project Summary Detail Account, Project Summary Detail by Period-Account, Manual Adjustments by Project – Account and Manual Adjustments by Project Period - Account pages in Project Summary.
- Auto-calculate fringe and F&A amounts on all Manual Adjustments pages in Project Summary.
- Add MyCode filter to Award Summary and Project Summary.
- Add ability to search by multiple Accounts at transaction detail level.
- Add page that is a summary of Activities with corresponding fringe and F&A on Project Summary.
- Add pages that is a summary of Activities at Bud Ref level on Project Summary.
- Add person-months (burn rate on salary?) on Project Summary.
- Add field Service Date to transaction level detail.
- Ability to view Payment date on Award Summary.
- Add pages for Third Party cost share.

### Your Sponsored Accounting Team for Financial Award Support

**Please consult the OSA website for the OSA Representative who supports your School, College, Department, or Center.**

- Cathy Hayduke, Director **chaydukalactic community** control community community community control community community control control control control control control control control control control control control control
- Toni Besaw, Assistant Director the same system of the same system of the same system of the same system of the same system of the same system of the same system of the same system of the same system of the same system of
- Liz Bull, Senior Accountant extensive and the state of the state of the state of the state of the state of the state of the state of the state of the state of the state of the state of the state of the state of the state
- Kelly O'Connor, Senior Accountant and the state of the state of the state of the [kaocon02@syr.edu](mailto:kaocon02@syr.edu)
- Jane Hahn, Senior Accountant in the state of the state of the state of the state of the state of the state of the state of the state of the state of the state of the state of the state of the state of the state of the st
- Kelly Moshier, Senior Accountant [krmoshie@syr.edu](mailto:krmoshie@syr.edu)
- Ryan Taub, Accounting Analyst, Effort Certification **rytaub** extending the syntaub of the syntaub of the syntaub
- Lori Mangano, Accounting Analyst, Award Set-ups limangan and limangan@syr.edu
- Evan Diederich, Office Coordinator III [ediederi@syr.edu](mailto:ediederi@syr.edu) ediederi@syr.edu
- Effort Reporting [ershelp@syr.edu](mailto:ershelp@syr.edu)
- Office of Sponsored Accounting and the state of Sponsored Accounting contacct  $@$  syr.edu

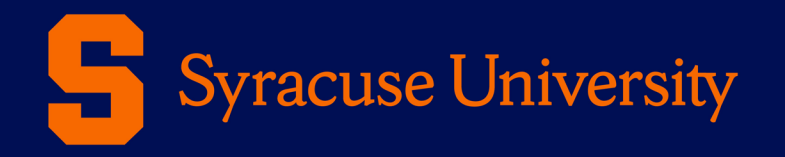

# Questions, Comments, Suggestions?

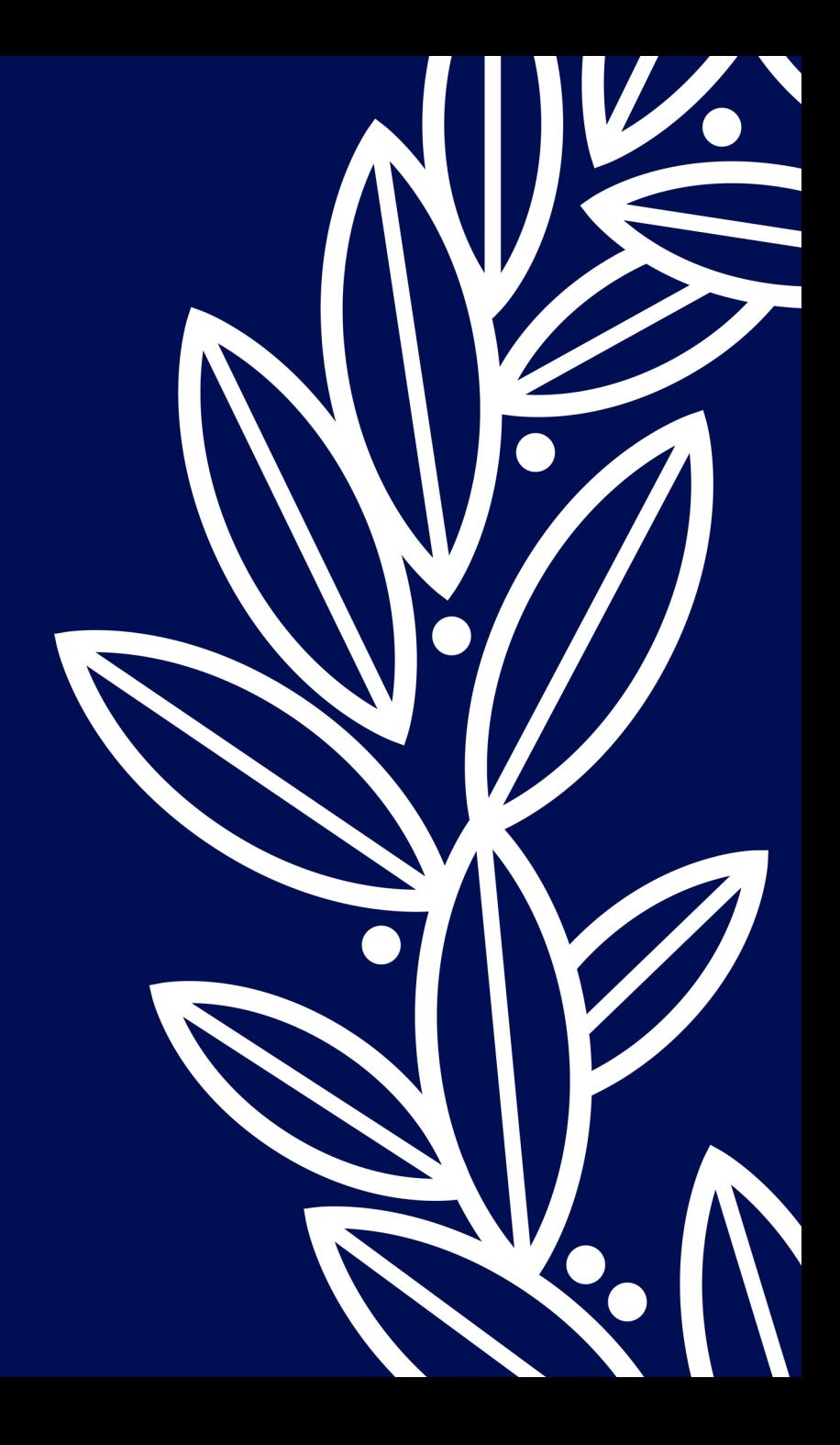